## **Allianz (ll**

### **Allianz Trade**

# Často kladené otázky

Odpovědi na první otázky k Vaší nové pojistné smlouvě

#### **Jaký pojistný limit potřebuji pro svého odběratele?**

Měli byste požádat o částku, která se bude týkat Vaší největší otevřené pohledávky (i předpokládané).

V případě stálých měsíčních obratů, můžete vypočítat požadovanou částku takto: Úvěrový limit = A x (B+1) A = roční obrat / 12 B = skutečná splatnost vyjádřená

#### **Příklad:**

měsíční obrat: 600 000 CZK a splatnost 60 dní: To znamená, že potřebujete žádat o alespoň 600 000 x (2+1), neboli 1 800 000 CZK.

počtem měsíců

#### **Kdy je potřeba požádat o úvěrový limit a kdy můžete využít limit v rámci vlastního prověření?**

Jakmile si určíte výši pojistného krytí, které chcete nastavit u Vašeho (předpokládaného) odběratele, je potřeba zkontrolovat, jestli je požadované krytí menší nebo větší než maximální limit v rámci vlastního prověření, které je stanoveno ve Vaší pojistné smlouvě v části Rozsah pojištění podle země.

- ✓ V případě, že požadované pojistné krytí je menší nebo rovné této částce, pak můžete využít Váš limit v rámci vlastního prověření v souladu s pojistnými podmínkami.
- ✓ V případě, že požadované pojistné krytí, je vyšší než maximální limit u odběratelů v rámci vlastního prověření, či krytí nemůžete nebo nechcete využít, pak musíte požádat o schválení pojistného limitu pojistitelem.

Pozor! Pro využití a platnost limitu v rámci vlastního prověření musíte splnit jednu z podmínek:

- 1) Zajištění reportu schválené kreditní informační agentury s požadovanými parametry bonity odběratele
- 2) Vlastní platební zkušenost ve schváleném rozsahu.
- 3) Využití našeho ohodnocení (GRADU).

Další informace pro krytí v rámci vlastního prověření a podmínky uplatnění naleznete ve Vaší smlouvě.

Pro více informací ohledně úvěrového rozhodnutí se obraťte na naši klientskou linku.

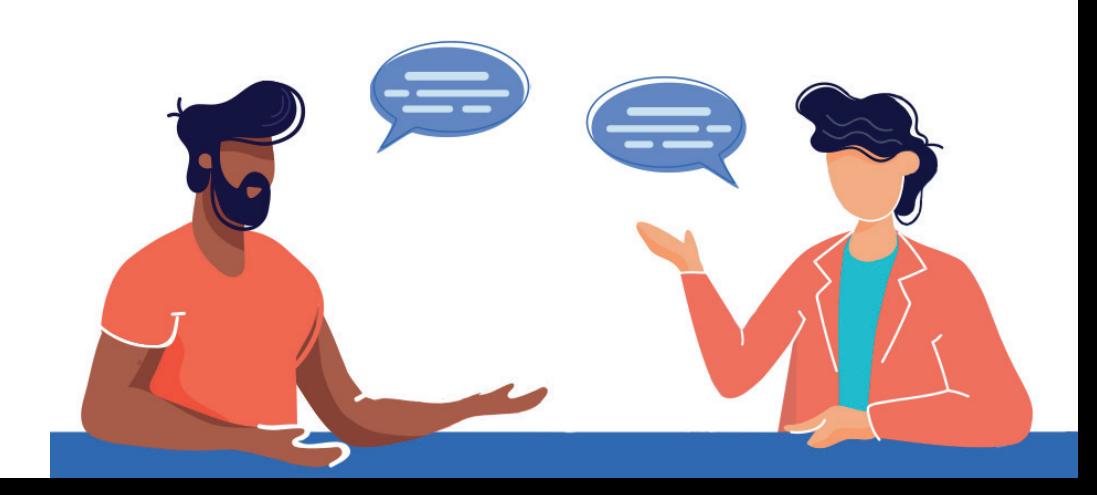

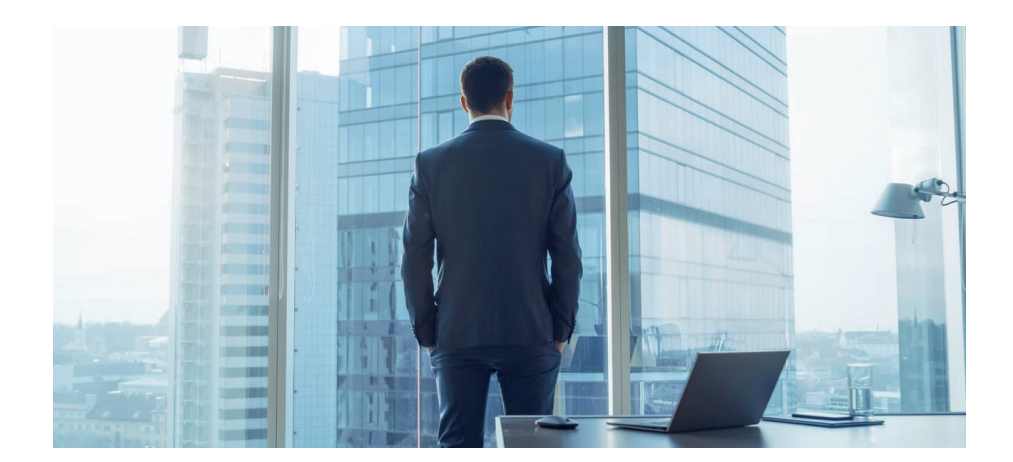

#### **Je možné v budoucnu požádat o vyšší limit na odběratele?**

Jakmile předpokládáte, že dlužná částka (to je celková částka nesplacených faktur včetně těch co jsou před splatností) bude vyšší než stávající pojistný limit, můžete okamžitě požádat o navýšení limitu. Žádost o navýšení limitu probíhá stejně, jako žádost o běžný pojistný limit.

#### **Jak zjistím, že byl můj požadavek na pojistný limit vyřízen?**

Rozhodnutí pojistitele Vám přijde na Váš e-mail. Nemusíte se tedy o nic starat a nic hlídat. V případě, že budete potřebovat bližší informace nebo ujasnění, kontaktujte, prosím naši klientskou linku.

#### **Proč je pojistný limit zamítnut, nebo schválen jen částečně?**

Důvod, popř. další informace můžete nalézt na zaslaném Rozhodnutí pojistitele.

V případě, že budete potřebovat bližší informace nebo ujasnění, kontaktujte, prosím naši klientskou linku.

#### **Ztratil jsem heslo do EOLISu. Jak mohu požádat o nové?**

O nové heslo můžete požádat přímo v přihlašovací stránce EOLISu použitím odkazu "Zapomenuté heslo". Tímto si vygenerujete dočasné heslo, které Vám bude zasláno na nastavenou e-mailovou adresu. Případně kontaktujte klientskou linku.

#### **Chci se přihlásit do EOLISu, ale nejde to. Co bych měl udělat?**

V případě, že se nejedná o chybně zadané, nebo neaktivní heslo, bude problém pravděpodobně způsoben tím, že máte ve svém internetovém prohlížeči zablokovánu možnost zobrazování oken. Zkontrolujte si, prosím, nastavení internetového prohlížeče a aktivujte možnost zobrazení pop-up oken. V případě, že problém přetrvává, kontaktujte, prosím naši klientskou linku.

#### **Žádáte o pojistný limit přes EOLIS, ale nemůžete najít tu správnou zemi?**

Nejlepší způsob, jak žádat o pojistný limit, je nejprve vybrat správnou zemi z rolovací lišty "vyberte zemi". Pokud požadovaná země není součástí seznamu, znamená to, že země nebyla (zatím) zahrnuta do smlouvy. V takovém případě požádejte svého regionálního manažera, nebo kontaktujte klientskou linku, pro přidání žádané země do smlouvy.

#### **Jak mohu identifikovat mého odběratele v EOLISu?**

Nejrychlejší způsob, jak identifikovat odběratele, je použít národní identifikátor (IČ). Seznam národních identifikačních čísel lze otevřít kliknutím na odkaz "Nápověda k identifikátoru" v nabídce Úvěrové služby /pojistné limity. Můžete také hledat pomocí EH ID (pokud je známo), nebo podle názvu společnosti / obchodního jména. Je nutné vybrat správného odběratele, aby bylo zajištěno pojistné krytí pro správnou společnost.

#### **Mohu požádat o limit v jiné měně? Jak?**

Ano, vyberete v EOLISu v rolovacím seznamu požadovanou měnu.

**Klientská linka**

**klient.cz@allianz-trade.com Telefon: +420 232 000 777**